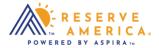

## How to Search by State and Location

The search bar is located on the homepage and available at the top of each page. Enter the city, town, state, zip code, or facility name and select the orange search button to the right of the bar. Options found on the site will automatically populate. Choose the option that best fits your search to view the details.

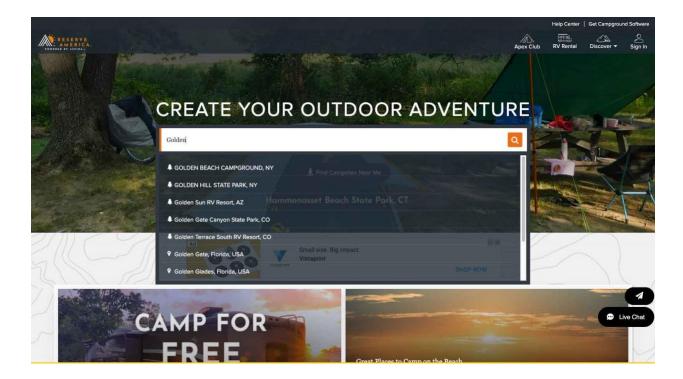